# **RADIODETECTION®**

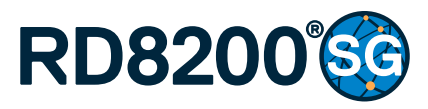

Multifunction precision cable and pipe locator

User Guide Guía del usuario Leitfaden Gebruikershandleiding Guide d'utilisation

90/RD8200SG-UG-INT/02

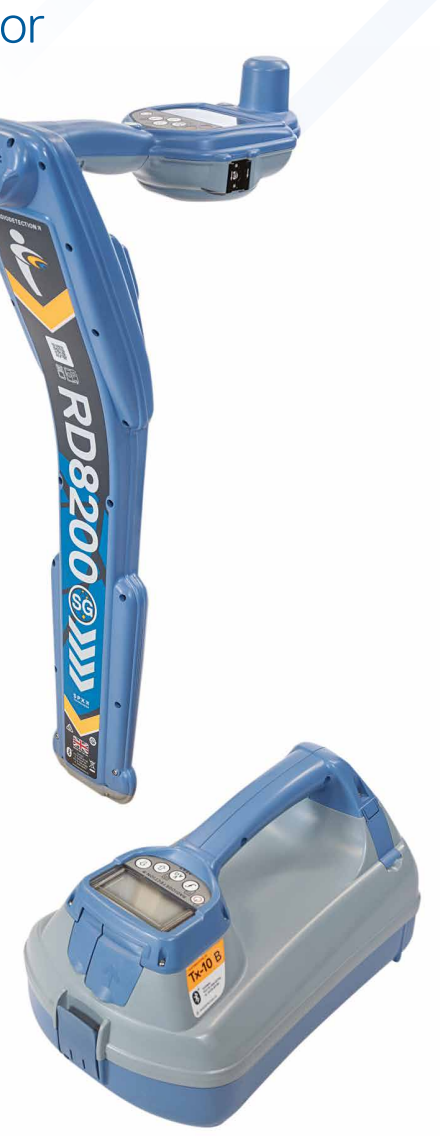

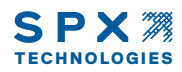

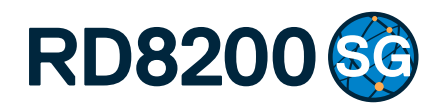

### Multifunctionele kabel-en pijpleidingzoeker

Gebruikershandleiding

### Voorwoord

### **Over deze handleiding**

**WAARSCHUWING: Deze handleiding geeft een korte introductie van de RD8200®SG-zoeker en de Tx-zenderserie. Hij is bedoeld om algemeen advies te geven en is geen professionele training. Hij bevat ook belangrijke veiligheidsinformatie en richtlijnen en dient daarom in zijn geheel gelezen te worden voordat u de RD8200SG-zoeker en zender gaat gebruiken. Neem contact op met uw lokale Radiodetection-vertegenwoordiger voor meer informatie over training.**

Voor gedetailleerde instructies voor alle functies van de RD8200SG en Txzenderserie, inclusief het gebruik van accessoires, verwijzen wij u naar de RD8200SG-bedieningshandleiding en de RD Manager™ Online-handleiding, die u kunt downloaden van **www.radiodetection.com**.

De online bibliotheek met gebruikershandleidingen bevat ook koppelingen naar de online handleidingen van RD Manager.

Conformiteitscertificaten voor de RD8200SG-zoekers en Tx-zenders vindt u op **www.radiodetection.com**.

**WAARSCHUWING! Een directe verbinding met geleiders die onder stroom staan, is POTENTIEEL DODELIJK. Directe verbindingen met geleiders die onder spanning staan mogen alleen gemaakt worden door gekwalificeerd personeel met behulp van de juiste producten die geschikt zijn voor verbinding met lijnen die onder spanning staan.**

**WAARSCHUWING! De zender kan potentieel levensgevaarlijke spanning afgeven. Let op bij het toepassen van signalen op een pijpleiding of kabel en stel andere technici die aan de lijn werken op de hoogte.**

**WAARSCHUWING! Zet het volumeniveau lager voordat u een hoofdtelefoon gaat gebruiken om schade aan uw gehoor te voorkomen.**

**WAARSCHUWING! Dit apparaat is NIET goedgekeurd voor gebruik in gebieden waar gevaarlijke gassen aanwezig kunnen zijn.**

**WAARSCHUWING! Als u de zender gebruikt, schakel het apparaat dan uit en koppel de kabels los voordat u de batterijen verwijdert.**

**WAARSCHUWING! De R8200SG-zoeker detecteert de meeste ondergrondse geleiders, maar er zijn een aantal objecten die geen detecteerbaar signaal afgeven. De RD8200SG, of een andere elektromagnetische zoeker, kan deze objecten niet detecteren. U moet dus voorzichtig te werk gaan. Er zijn ook een aantal kabels die onder spanning staan die de RD8200SG niet kan detecteren in de stroommodus. De RD8200SG geeft niet aan of een signaal van een enkele kabel is, of van verschillende kabels die in de buurt liggen.**

**WAARSCHUWING! Batterijen kunnen na langdurig gebruik op volledig vermogen warm worden. Let op bij het vervangen of verwerken van batterijen.**

**WAARSCHUWING! Gebruik alleen door Radiodetecten geleverde laadapparatuur. Het gebruik van andere laders kan een veiligheidsgevaar veroorzaken en/of de levensduur van de batterij verkorten.**

**WAARSCHUWING: Laat uw batterij niet volledig ontladen, omdat dit de levensduur kan verkorten of de batterij permanent kan beschadigen. Als u uw apparaat langere tijd niet gebruikt, laad het dan minimaal eens per maand op.** 

**WAARSCHUWING! Manipuleer batterijen niet en probeer ze niet uit elkaar te halen.**

**WAARSCHUWING: Als batterijfalen wordt vermoedt of als de batterij tekenen van verkleuring/fysieke schade vertoont, retourneer dan het gehele apparaat aan een bevoegd reparatiecentrum voor onderzoek en reparatie. Lokale, nationale of IATAtransportregels kunnen het verzenden van defecte batterijen beperken. Vraag bij uw koerier naar de beperkingen en richtlijnen. Uw lokale verkoper van Radiodetection kan uw verwijzen naar onze goedgekeurde reparatiewerkplaatsen.**

**OPMERKING: Het oplaadtemperatuurbereik is 0 tot 45 °C, 32 tot 113°F. Probeer niet uw batterijen op te laden buiten dit temperatuurbereik.**

# 3 jaar verlengde garantie

RD8200SG-zoekers en zenders worden standaard gedekt door een 1-jarige garantie. Klanten kunnen hun garantie verlengen tot in totaal 3 jaar door het product binnen 3 maanden na aankoop te registreren.

#### **Om uw product te registreren:**

Ga naar **<https://portal.radiodetection.com>** om een portaalaccount\* aan te maken en gebruik de Product-pagina om uw zoeker of zender te registreren.

Ga naar **[https://support.radiodetection.com](https://support.radiodetection.com/hc)** voor instructies voor het aanmaken van een portaalaccount of het registreren van uw product.

\*Een geldig e-mailadres en mobiel nummer zijn vereist.

# eCert® en zelftest

De RD8200SG-zoeker is een veiligheidsapparaat dat regelmatig moet worden gecontroleerd op correcte werking.

eCert biedt een grondige test van het ontvangstcircuit van de RD8200SG, en biedt een Radiodetection-kalibratiecertificaat als een positief testresultaat behaald is.

Om een eCert uit te voeren, moet de zoeker aangesloten zijn op een pc met internet, waarop de RD Manager Online-software geïnstalleerd is.

Zie de handleiding van RD Manager Online voor meer informatie. Het kan zijn dat hiervoor een extra aankoop gedaan moet worden.

RD8200SG-zoekers beschikken over een verbeterde zelftestfunctie. Naast standaard controles voor weergave- en voedingsfuncties, past de RD8200SG testsignalen toe op het localisatiecircuit tijdens een zelftest om nauwkeurigheid en prestaties te testen.

We raden aan ten minste iedere week, of voor ieder gebruik, een zelftest uit te voeren.

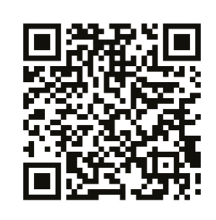

Scan de QR-code of ga naar:

**[https://support.radiodetection.com](https://support.radiodetection.com/hc)**

om toegang te krijgen tot onze portal voor technische ondersteuning.

# RD8200SG -zoeker

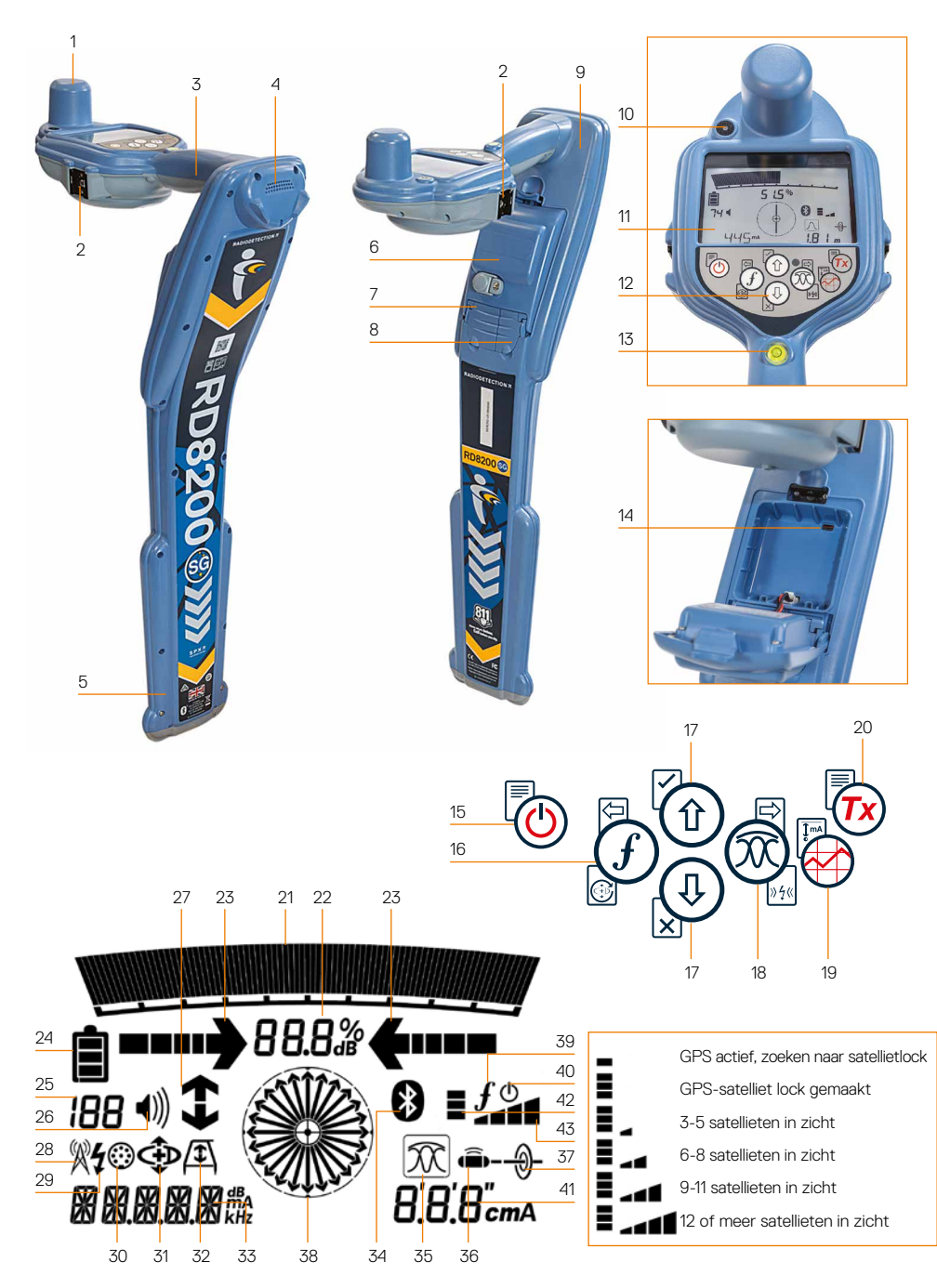

### **Zoekerfuncties**

- 1. GNSS-antenne.
- 2. Cold shoe mount beugel voor mobiele telefoon(aan beide zijden gemonteerd).
- 3. Haptische (trillings)feedback
- 4. Luidspreker.
- 5. Zwaai-waarschuwingssysteem.
- 6. Lithium-ionbatterij.
- 7. Aansluiting accessoires.
- 8. Aansluiting hoofdtelefoon.
- 9. Draadloze Bluetooth® technologiemodules
- 10. Groen led-lampje om RTK-status aan te geven: uit, float of fix.
- 11. LCD-scherm met automatische verlichting.
- 12. Toetsenbord.
- 13. Bubbel.
- 14. USB-poort (in batterijvak).

#### **Zoekertoetsenbord**

- 15. Aan/uit-toets.
- 16. Frequentietoets.
- 17. Pijltjes omhoog en omlaag.
- 18. Antennetoets.
- 19. Surveytoets.
- 20. Verzendtoets.

#### **Schermpictogrammen ontvanger**

- 21. Balk met signaalsterkte met piekmarkering.
- 22. Weergave signaalsterkte.
- 23. Geleidepijltjes nul/proportioneel.
- 24. Batteriiniveau.
- 25. Gevoeligheidsweergave / lognummer:
- 26. Volumeniveau.
- 27. Current Direction™ (CD).
- 28. Pictogram radiomodus.
- 29. Pictogram stroommodus.
- 30. Accessoireaansluitingspictogram.
- 31. Pictogram CD-modus.
- 32. Pictogram A-Frame.
- 33. Weergave frequentie/stroom/menu.
- 34. Pictogram Bluetooth-status: Een knipperend pictogram betekent dat het koppelen wordt uitgevoerd. Een continue weergegeven pictogram geeft aan dat er een verbinding actief is.
- 35. Pictogram Antennemodus: Geeft antennemodusselectie weer: Piek/Nul/Brede piek/Piek+™/Geleiding.
- 36. Sondepictogram: Geeft aan dat er een sondesignaalbron geselecteerd is.
- 37. Pictogram Lijn: Geeft aan dat er een lijnsignaalbron geselecteerd is.
- 38. Kompas: Geeft de oriëntatie van de gelokaliseerde kabel of sonde weer ten opzichte van de zoeker.
- 39. Communicatiestatus zender bevestigt succesvolle communicatie met iLOC®.
- 40. Indicatielampje stand-by zender.
- 41. Dieptemeting.
- 42. GPS-status.
- 43. Kwaliteit GPS-signaal.

# Tx-5- en Tx-10-zenders

# $\overline{2}$ 1 3 4 5 7 8 10 6

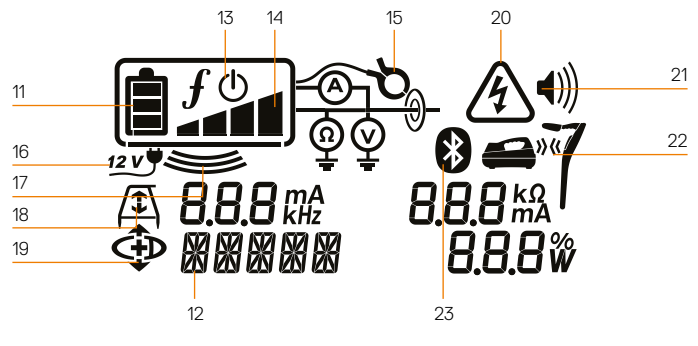

### **Functies zender**

- 1. Toetsenbord.
- 2. LCD-scherm.
- 3. Afneembare accessoirebak.
- 4. D-cel batterijhouder.
- 5. Optionele lithium-ion accu.
- 6. Bluetooth-module (iLOC-model).

### **Toetsenbord zender**

- 7. Aan/uit-toets.
- 8. Frequentietoets.
- 9. Pijltjes omhoog en omlaag.
- 10. Metingtoets.

### **Pictogrammen zenderscherm**

- 11. Indicatie batterijniveau.
- 12. Aanduiding bedieningsmodus.
- 13. Pictogram stand-by.

9

14. Indicatie uitgangsniveau.

- 15. Pictogram zendtang: Geeft aan dat er een signaalzendtang of ander accessoire is aangesloten.
- 16. Indicatie DC-voeding aangesloten.
- 17. Indicator inductiemodus.
- 18. A-Frame: Geeft aan dat de zender in foutopsporingsmodus staat.
- 19. Stroomrichtingsmodus (CD-modus): Geeft aan dat de zender in de stroomrichtingsmodus (CD-Modus) staat.
- 20. Indicatie spanningswaarschuwing: Geeft aan dat de zender een potentieel gevaarlijk spanningsniveau afgeeft.
- 21. Indicatie volumeniveau.

#### **Alleen voor zenders met iLOC:**

- 22. Pictogram koppelen: Wordt weergegeven als de zender en zoeker verbonden zijn via iLOC.
- 23. Pictogram Bluetooth: Geeft de status van de Bluetooth-verbinding weer. Een knipperend pictogram betekent dat het koppelen wordt uitgevoerd.

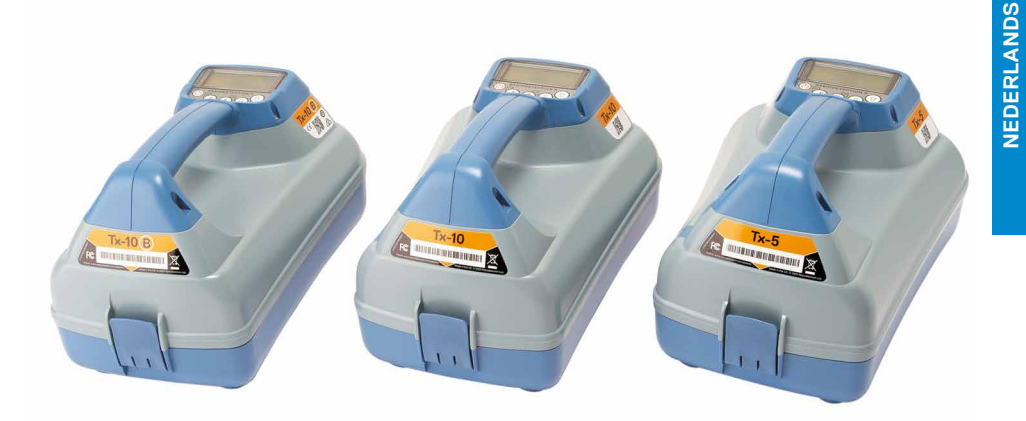

# Acties en snelkoppelingen toetsenbord

Schakel de zoeker of zender in door op de toets  $\circled{0}$  te drukken. Als het apparaat is ingeschakeld, werken de toetsen als volgt:

#### **Zoekertoetsen**

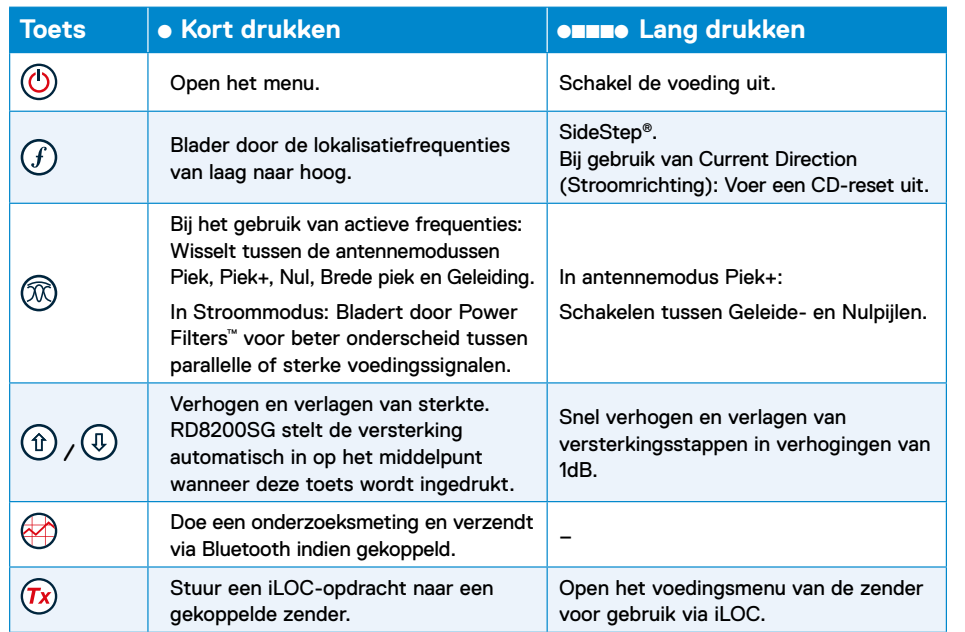

#### **Toetsen zender**

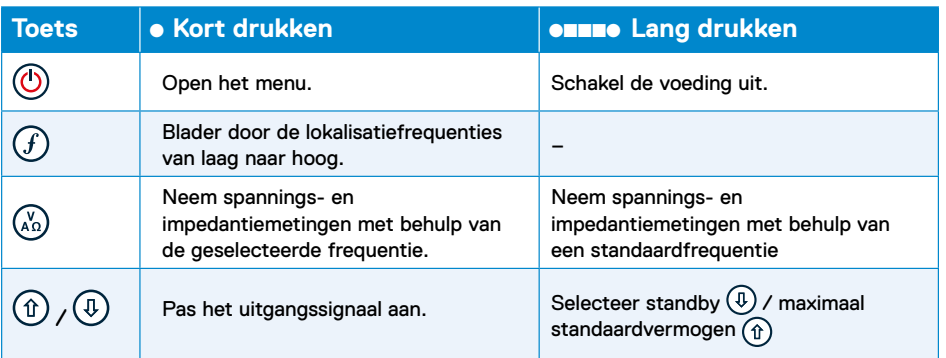

Tip: om door frequenties te bladeren van hoog naar laag, houdt u  $\widehat{f}$ ) ingedrukt terwijl u op de toets  $\circledR$  drukt (geldt voor zowel de zoeker als de zender).

### Voordat u begint

**Voordat u de RD8200SG gaat gebruiken, moet u ervoor zorgen dat u over het volgende beschikt:**

- **• RD8200SG-zoeker met volledig opgeladen lithium-Ionbatterij.**
- **• Tx-zenders met volledig opgeladen lithium-ionbatterij of reguliere batterijen.**
- **• Mobiele telefoon met compatibel abonnement op de mobiele app.**
- **• Gegevens van de correctiedienstverlener. Voor hulp bij compatibele mobiele apps en correctiedienstverleners kunt u terecht op onze [technische ondersteuningspagina](https://support.radiodetection.com/hc/sections/14435461759645) [voor de RD8200SG.](https://support.radiodetection.com/hc/sections/14435461759645)**

### **Eerste gebruik**

De RD8200SG-zoeker wordt gevoed door de oplaadbare lithium-ionbatterij. De zender wordt gevoed door de optionele oplaadbare lithium-ionbatterij of D-batterijen.

De RD8200SG stelt het batterijtype automatisch in op lithium-ion. Het juiste batterijtype moet worden ingesteld voor de zender met behulp van de menuopties.

### **Oplaadbare batterij plaatsen**

De RD8200SG-zoeker wordt geleverd met de lithium-Ionbatterij geplaatst. Mogelijk moet u de li-ionkabel aansluiten (zie instructie 8). Volg de onderstaande instructies om de oplaadbare batterij te verwijderen en terug te plaatsen.

#### **Zoekerbatterij**

#### **Verwijderen:**

- 1. Maak de vergrendeling aan de bovenkant van de batterij los.
- 2.Til de batterij omhoog.

3. Til het accessoiredeksel op en druk daarbij de vergrendeling naar binnen.

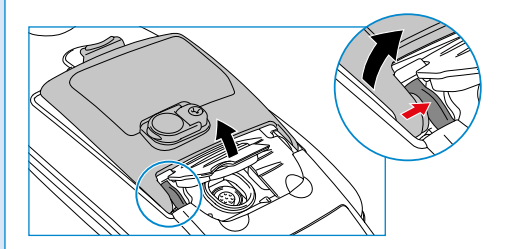

- 4.Doe hetzelfde aan de andere kant.
- 5.Koppel de kabel los en verwijder de batterij.

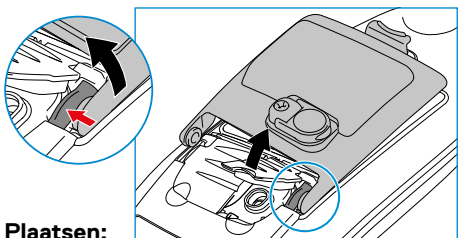

- 6.Til het accessoiredeksel op, druk de vergrendeling naar binnen en plaats de batterij aan die kant.
- 7. Doe hetzelfde aan de andere kant.

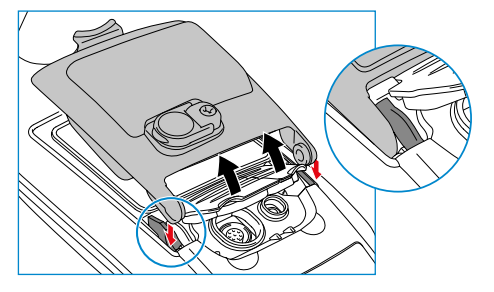

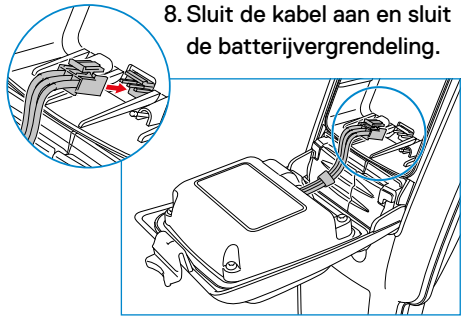

#### **Zenderbatterij**

1. Maak de clips los en verwijder de accessoirelade

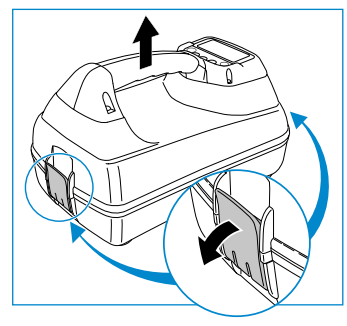

2. Open het batterijvak door de metalen clip rechtsom te draaien

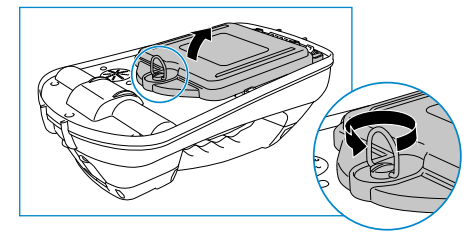

3. Druk op het ontgrendelingsmechanisme en til de batterij eruit

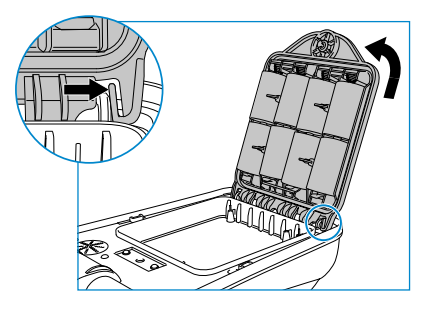

4. Lijn de batterij uit en druk hem op zijn plaats

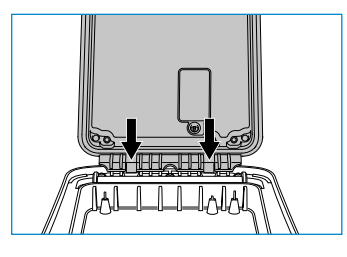

### **Batterijen opladen**

**WAARSCHUWING! Gebruik alleen door Radiodetecten geleverde laadapparatuur. Het gebruik van andere laders kan een veiligheidsgevaar veroorzaken en/of de levensduur van de batterij verkorten.**

**WAARSCHUWING: Laat uw batterij niet volledig ontladen, omdat dit de levensduur kan verkorten of de batterij permanent kan beschadigen. Als u uw apparaat langere tijd niet gebruikt, laad het dan minimaal eens per maand op.**

**A** WAARSCHUWING! Batterijen **kunnen na langdurig gebruik op volledig vermogen warm worden. Let op bij het vervangen of hanteren van batterijen.**

<u>A</u>  **WAARSCHUWING! Manipuleer batterijen niet en probeer ze niet uit elkaar te halen.**

**WAARSCHUWING: Als batterijfalen wordt vermoedt of als de batterij tekenen van verkleuring/fysieke schade vertoont, retourneer dan het gehele apparaat aan een bevoegd reparatiecentrum voor onderzoek en reparatie. Lokale, nationale of IATAtransportregels kunnen het verzenden van defecte batterijen beperken.** 

**Vraag bij uw koerier naar de beperkingen en richtlijnen. Uw lokale verkoper van Radiodetection kan uw verwijzen naar onze goedgekeurde reparatiewerkplaatsen.**

U kunt uw batterijen opladen met behulp van de net- of autoladers van Radiodetection.

**OPMERKING: Het oplaadtemperatuurbereik is 0 tot 45 °C, 32 tot 113°F. Probeer niet uw batterijen op te laden buiten dit temperatuurbereik**

# Bluetooth-modules koppelen

De RD8200SG is uitgerust met meerdere Bluetooth-modules. U moet verbinding maken met 2 Bluetooth-modules om de landmetingsnauwkeurigheid in te schakelen en ondezoeksmetingen naar uw compatibele Android-apparaat te sturen.

- **1. GNSS Bluetooth-module.** Deze Bluetooth-module maakt landmetingsnauwkeurigheid mogelijk.
- **2. Bluetooth-module zoeker.** Met deze Bluetooth-module kunt u ondezoeksmetingen van de zoeker naar compatibele Android-apparaten sturen.

### **De Bluetooth-module van de GNSS-antenne koppelen met een Android-apparaat**

De GNSS Bluetooth-module is altijd ingeschakeld en hoeft niet te worden ingeschakeld op de zoeker.

Schakel de RD8200SG-zoeker in.

Op uw Android-apparaat:

- 1. Ga naar Settings (Instellingen) > **Bluetooth**.
- 2. Zorg dat Bluetooth-connectiviteit is ingeschakeld.

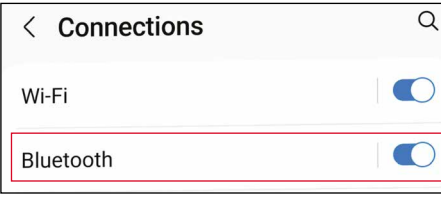

**3. Scan** naar een nieuw apparaat om toe te voegen aan de lijst van gekoppelde apparaten.

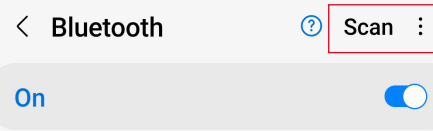

4. Selecteer de RTK82SG-XXXXXX in **Beschikbare apparaten**.

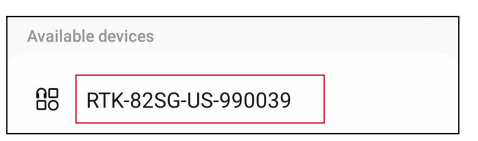

5. Als u om een toegangscode wordt gevraagd, voer dan 1234 in.

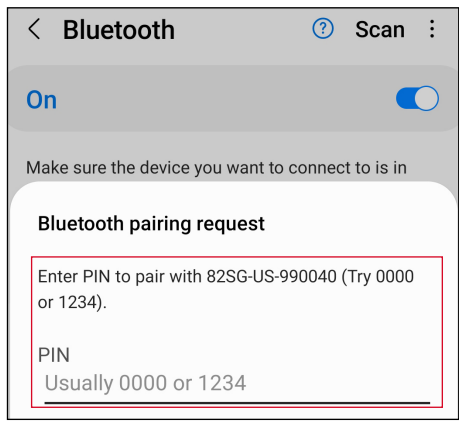

6. RTK-82SG-XXXXXX zou nu moeten worden weergegeven in **Gekoppelde apparaten**.

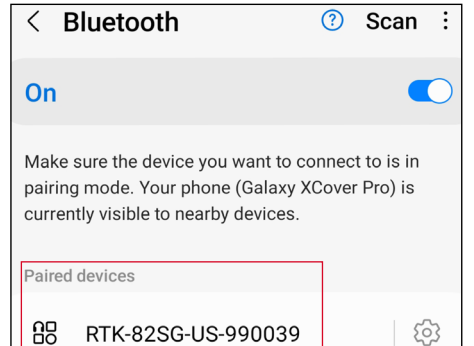

**OPMERKING: Als de GNSS Bluetoothmodule zichzelf niet kenbaar maakt, kunt u de Bluetooth-module resetten via MENU > GPS > RTK > RESET.**

**NEDERLANDS NEDERLANDS**

### **Zoeker-Bluetooth koppelen met Android-apparaat**

Zie het hoofdstuk **"Navigeren door menu's"** op pagina 95 voor hulp.

- 1. Zet het apparaat in de koppelingsmodus: Druk op  $\overline{\circledcirc}$  >  $\circledcirc$  > SMLOG >  $\overline{\circledcirc}$  >  $\circledcirc$  $>$  PAIR  $>$   $\widetilde{f}$ ).
- 2. Druk op de toets  $(f)$  op de zoeker om het koppelen te starten.
- 3. Ga op het Android-apparaat naar Settings (Instellingen) > **Bluetooth**.
- **4. Scan** naar een nieuw apparaat om toe te voegen aan de lijst van gekoppelde apparaten.

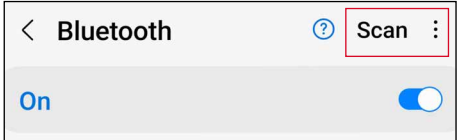

5. Selecteer de 82SG-XXXXXX in **Beschikbare apparaten**.

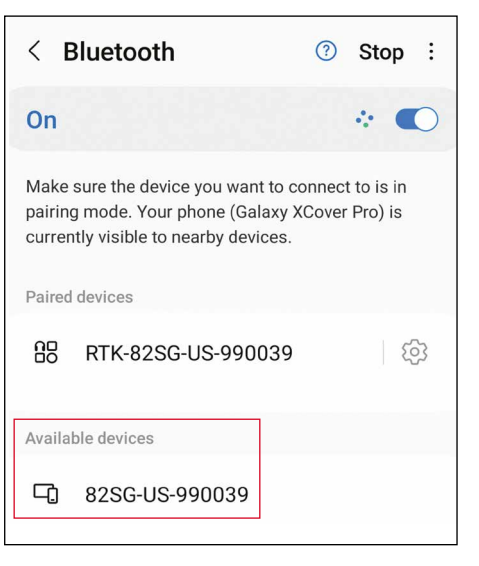

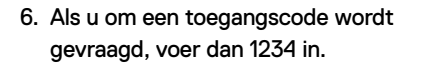

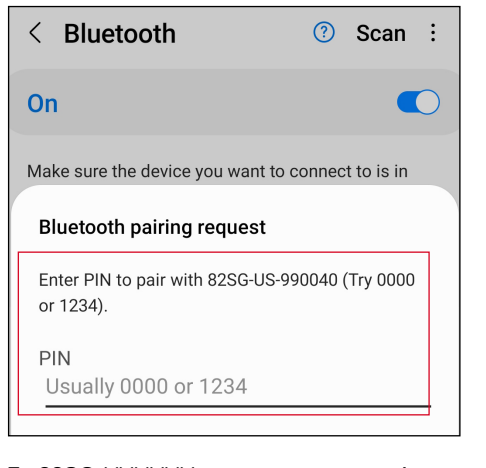

7. 82SG-XXXXXX zou nu moeten worden weergegeven in **Gekoppelde apparaten**.

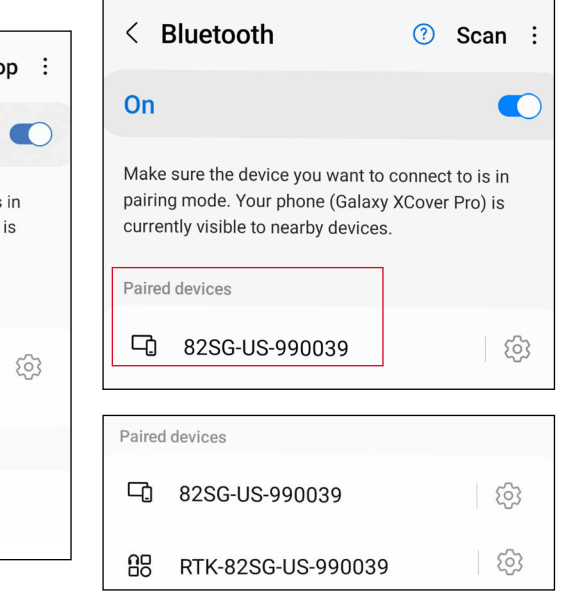

**Om landmetingsnauwkeurigheid mogelijk te maken, is Bluetooth-koppeling met zowel de zoeker als de GNSS-antenne vereist.**

### **Bluetooth-foutcodes**

Als er een fout optreedt bij het uitvoeren van een Bluetooth-opdracht van de zoeker naar de zender of de zoeker naar een pc of gekoppeld apparaat, wordt er op het scherm een code weergegeven, aan de hand waarvan u het probleem op de zoeker kunt oplossen. De codes zijn als volgt:

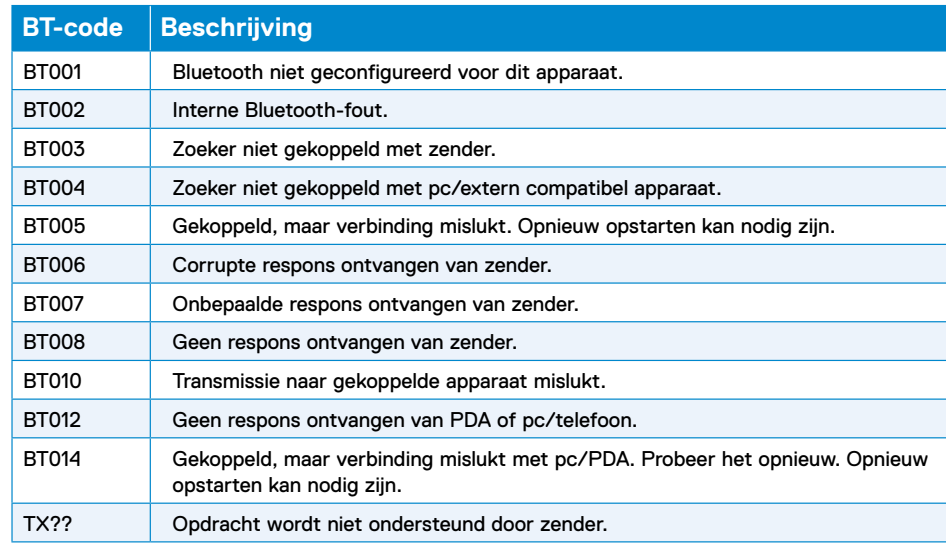

# Onderzoeksmetingen

De RD8200SG-zoeker kan onderzoeksmetingen registreren en deze via Bluetooth naar een extern apparaat verzenden. Het is belangrijk om ervoor te zorgen dat de zoekerinstellingen juist zijn ingesteld voor het verzenden van onderzoeksmetingen, compatibiliteit met mobiele apps en het gebruik van de interne GNSS-antenne.

### **Zoekerinstellingen controleren en onderzoeksmetingen verzenden**

De instellingen op de RD8200SG-zoeker zouden juist moeten zijn, maar het is de moeite waard om de volgende instellingen te controleren:

- 1. Controleer of uw gekoppelde apparaat is ingeschakeld en of een compatibele app voor Android is geopend.
- 2. Controleer of SMLOG COM AAN is: SMLOG > COM > ON.
- 3. Controleer of SMLOG PROT is ingesteld op ASCII 2: SMLOG > PROT > ASCII > 2.
- 4. Controleer of GPS AAN is: SMLOG > PROT > ASCII > GPS+ > YES.
- 5. Controleer of RTK AAN is: GPS > RTK > ON.
- 6. Controleer of MAG\_H AAN is: INFO > MAG-H > ON.
- 7. Druk op de ondezoekstoets om ondezoeksmetingen op te slaan en te verzenden naar een extern apparaat.

### **Onderzoeksmetingen wissen**

Op de RD8200SG-zoeker kunt u alle metingen verwijderen. Als u de log wist, wist u het geheugen van de RD8200SG. Dit wordt doorgaans aanbevolen als u een nieuw onderzoek begint.

#### **OPMERKING: Het wissen van onderzoeksmetingen kan niet ongedaan worden gemaakt!**

1. Stel DATA in op DEL: SMLOG > DATA > DEL > YES.

 **WAARSCHUWING! Mobiele telefoons of tablets kunnen de prestaties van de zoeker verstoren als ze niet in een van de koude schoenbevestigingen worden geplaatst.**

### **De telefoonhouder bevestigen**

De RD8200SG is aan beide zijden van de zoeker voorzien van een houder, zodat de telefoonhouder aan beide zijden kan worden bevestigd. 1. Schuif het vierkante plaatje op de telefoonhouder omlaag in de beugel. Zorg dat het wieltje een beetje los is, zodat er genoeg ruimte is voor de telefoonbeugel om op zijn plaats te klikken.

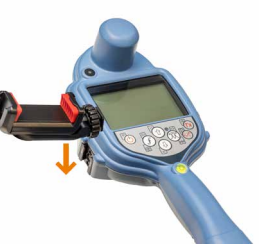

2.Draai wanneer de telefoonhouder op zijn plaats zit het wieltje rechtsom om vast te zetten en linksom om los te maken.

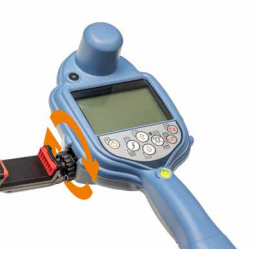

3. Druk op de rode knop op de telefoonhouder om de beugel uit te schuiven en plaats uw telefoon in de houder. Knijp stevig om de telefoon op zijn plaats te bevestigen.

# RTK-fix verkrijgen met een mobiele app

Gebruik de gewenste mobiele app om een RTK-fix te verkrijgen en meetnauwkeurigheid te bereiken. Zie de **[technische](https://support.radiodetection.com/hc/sections/14435461759645)  [ondersteuningspagina](https://support.radiodetection.com/hc/sections/14435461759645)  [voor de RD8200SG](https://support.radiodetection.com/hc/sections/14435461759645)** voor compatibele apps.

De exacte instellingen verschillen per app. Raadpleeg de handleiding van de aanbieder van de mobiele app voor de exacte details. De volgende instructies hebben betrekking op de PointMan® karteringsapp. U hebt een geldig abonnement nodig om de app te kunnen gebruiken, wat u via Radiodetection kunt aanschaffen.

**Instructies voor PointMan:** 1. Open de app en meld u aan**.\*** 2.Tik op New (Nieuw).

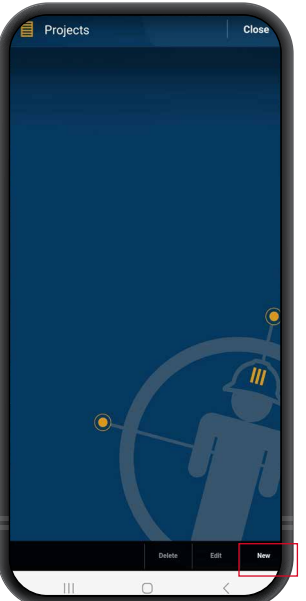

3.Typ de pojectnaam en tik op OK.

New Project  $\overline{\mathbf{v}}$ Date: 7/28/2023 10:47 AM F 0 OK Cancel

4.U zou een kaart moeten zien die uw locatie aangeeft. Tik op het menu linksboven op het scherm.

 $08:23$   $\triangle$   $\blacksquare$   $\blacksquare$   $\blacksquare$ **NI 0 % Mail 85%** 

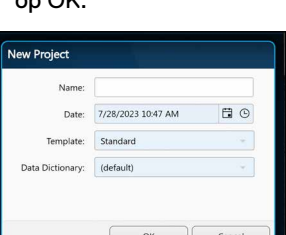

5.Ga naar de instellingen via het zijmenu.

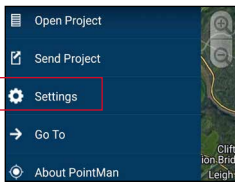

6. Tik op Instellingen.

7. Controleer in het onderdeel Devices (Apparaten) of de Bluetooth-modules zijn geconfigureerd zoals hieronder, waarbij RTK-82SG-XXXXXX is geselecteerd in het menu 'GPS' en 82SG-XXXXXX in het menu 'Locator' (Zoeker).

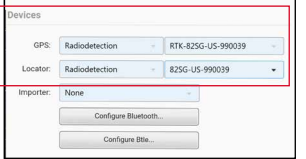

- 8. Tik op de vervolgkeuzelijst naast GPS en selecteer Radiodetection. Tik vervolgens op de vervolgkeuzelijst rechts en selecteer de GNSS Bluetooth-module, die begint met RTK-82SG.
- 9. Tik op de vervolgkeuzelijst naast Locator (Zoeker) en selecteer Radiodetection. Tik vervolgens op de vervolgkeuzelijst rechts en selecteer de zoeker-Bluetooth-module, die begint met 82SG.
- 10.Controleer of de nummers overeenkomen met het serienummer op het label van uw RD8200SG-zoeker.

**\***Moet u uw PointMan-licentie activeren? Activeringscodes voor PointMan-licenties staan op de factuur, bestelbevestiging en pakbon.

#### **NTRIP-client instellen:**

1. Tik op 'Bewerken' in het onderdeel 'Correction' (Correctie) van het GPS-menu.

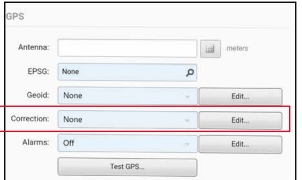

2. Tik op 'New' (Nieuw) in het pop-upvenster met correctieprofielen.

New

- Zie de **[technische](https://support.radiodetection.com/hc/sections/14435461759645)  [ondersteuningspagina](https://support.radiodetection.com/hc/sections/14435461759645)  [voor de RD8200SG](https://support.radiodetection.com/hc/sections/14435461759645)** voor meer informatie over correctiedienstaanbieders.
	- 4. Tik op 'Test' om te controleren of u de gegevens juist hebt ingevoerd. U zou een 'OK' moeten zien om te bevestigen dat het gelukt is.

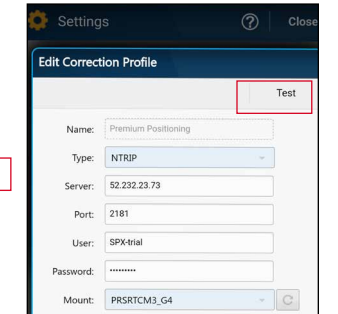

5.Tik op de vervolgkeuzelijst 'Correction' (Correctie) en selecteer het profiel dat u zojuist hebt gemaakt.

 $\sqrt{d}$ 

Edi Edit  $E<sub>di</sub>$ 

3.Voer uw NTRIPclientgegevens in.

**D** Settings Correction Profiles

 $(\langle \uparrow \rangle)$  Trimble Catalyst  $(\epsilon)$  Trimble RT)

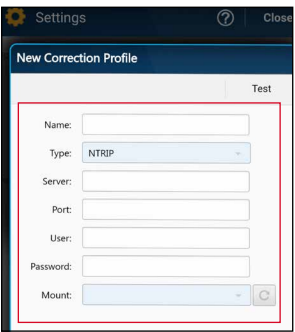

Deze gegevens worden verstrekt door uw correctiedienstaanbieder. Deze moeten omvatten: • IP-adres server of caster

- 
- Poort
- Gebruiker
- Wachtwoord
- Mountpunt

# Een onderzoek starten en RTK-float/fix verkrijgen

- 1. Zorg dat het GNSSapparaat in de zoeker toegang heeft tot GNSSsatellieten (zie figuur 1b).
- 2.Selecteer 'NEW' (Nieuw) rechtsboven in de app.

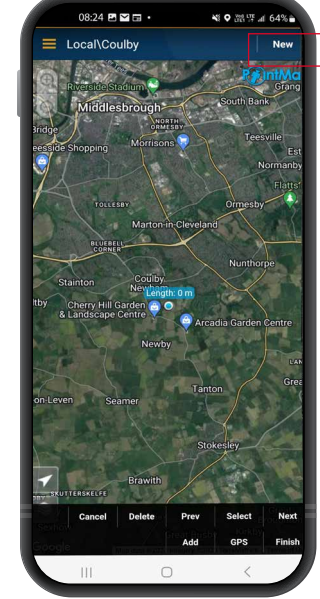

- nutsleiding.
- 4.U ziet nu een informatievak rechtsboven op het scherm. Als na 10-15 seconden niet 'Diff source' wordt weergegeven, moet u wellicht de knop 'GPS' onderin het scherm omschakelen.
- 5.Het veld 'Fix type' toont waarden zoals GPS, DGPS, RTK-float en RTK. De led op de zoeker geeft RTK-float (knippert) en RTK-fix (constant) aan.
- 6.De tijd tot de eerste fix is langer omdat het GNSSapparaat een koude start uitvoert. Zoek een gebied met goed zicht op de lucht en sta stil. Dit kan tot 15 minuten duren voor de eerste fix, maar zal veel sneller gaan voor daaropvolgend gebruik.

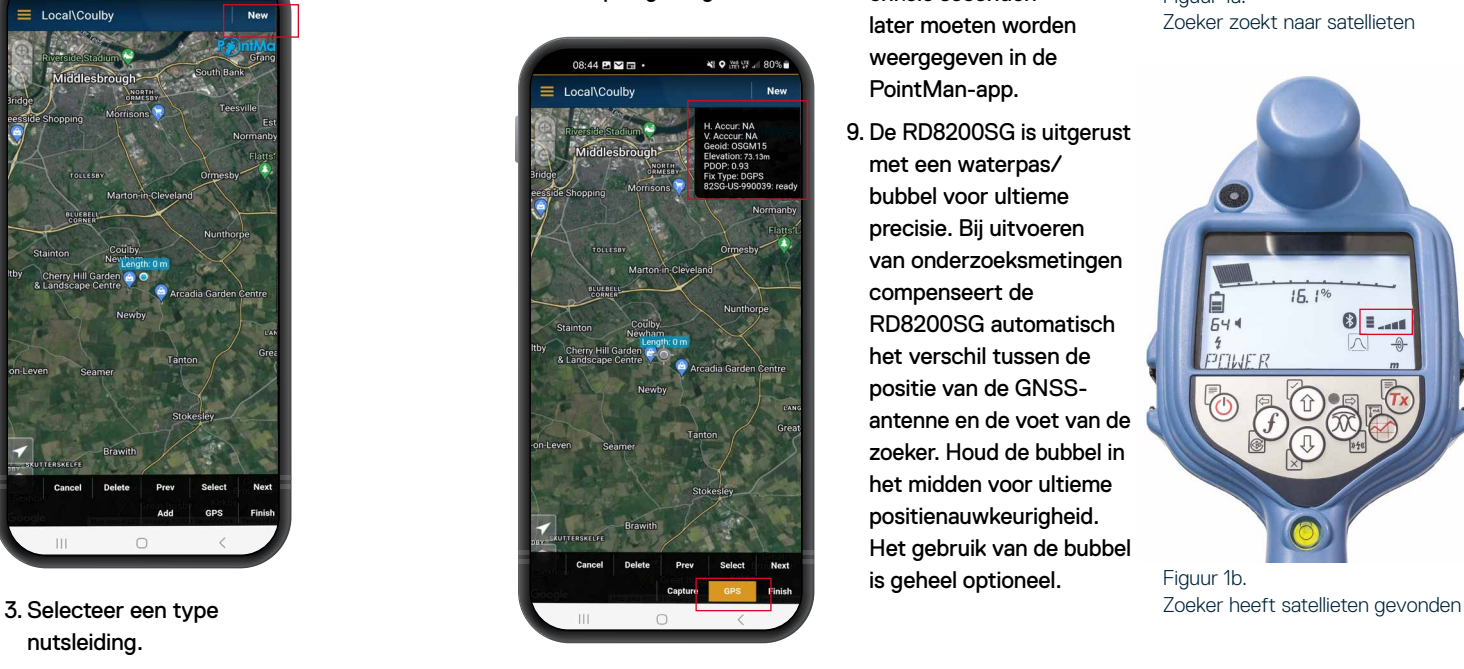

- 7. Wanneer RTK-float/fix is bereikt, kunt u met de meting beginnen. Als de interface voor de onderzoeksmetingslog juist is ingesteld, ziet u dat deze als 'gereed' wordt beschreven in het informatievak.
- 8. Voer onderzoeksmetingen uit door op de onderzoeksmetingsknop te drukken met vaste intervallen of wanneer nodig. Het punt zou enkele seconden later moeten worden weergegeven in de

PointMan-app.

9. De RD8200SG is uitgerust met een waterpas/ bubbel voor ultieme precisie. Bij uitvoeren van onderzoeksmetingen compenseert de RD8200SG automatisch het verschil tussen de positie van de GNSSantenne en de voet van de zoeker. Houd de bubbel in het midden voor ultieme positienauwkeurigheid. Het gebruik van de bubbel is geheel optioneel.

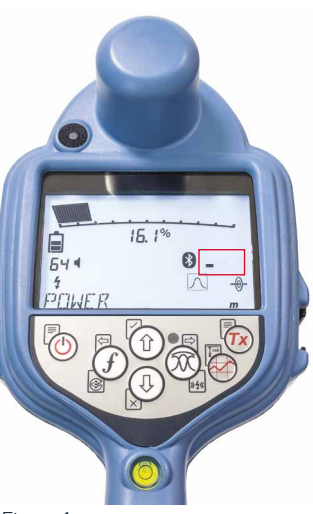

Figuur 1a. Zoeker zoekt naar satellieten

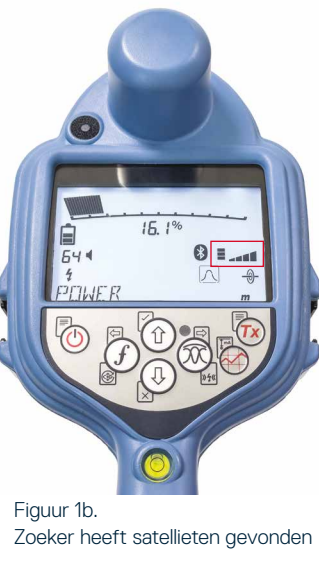

**NEDERLANDS**

**NEDERLANDS** 

# Gegevens verzenden van PointMan and Systeemmenu naar e-mail

1. Nadat u het onderzoek hebt voltooid, tikt u op 'Finish' (Voltooien) rechtsonder in de app.

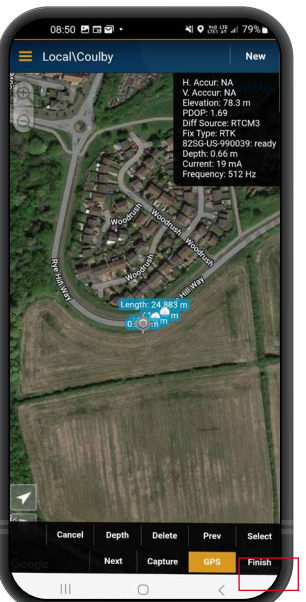

3. Selecteer het onderzoek en selecteer OK in het pop-upvenster 'Send'

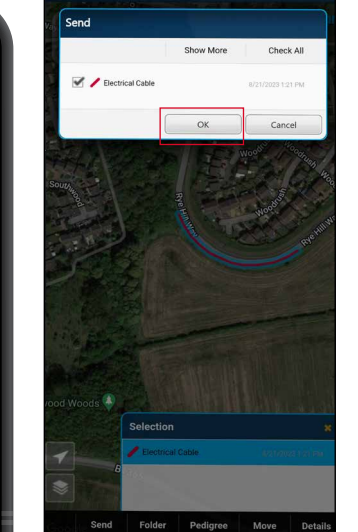

4. Selecteer alle typen bijlagen en klik op OK.

2. Tik vervolgens op 'Send' (Verzenden).

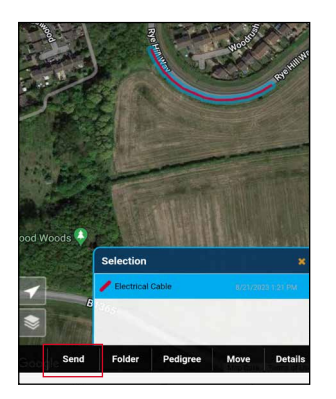

(Verzenden).

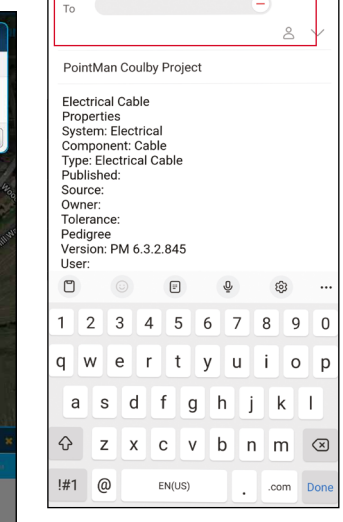

Attachmont

 $\blacksquare$ Photo and PDF file  $S$  KM7 file  $\sum_{i=1}^{n}$  KML file 働。  $\Box$   $\Box$  CSV files

5. Typ uw e-mailadres en verzend de bestanden.

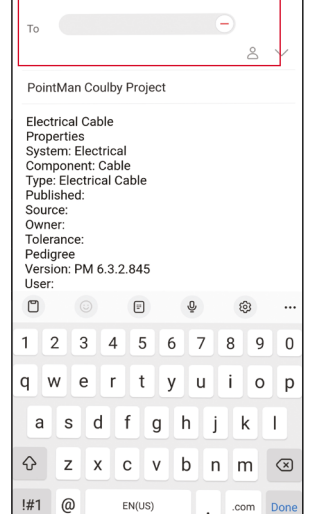

 $O<sub>on</sub>$ 

 $\begin{bmatrix} & & \\ & & \circ \mathsf{K} & \\ & & & \end{bmatrix}$  Cancel

Check Max

# Met de zoeker- en zendermenu's van

de RD8200SG kunt u systeemopties selecteren of wijzigen. Het is belangrijk om het systeem in te stellen volgens regionale/operationele vereisten. Als u het menu geopend hebt, kunt u er met de pijltjestoetsen doorheen bladeren. Navigatie geschiedt hetzelfde op zowel de zender als de ontvanger. In het menu verdwijnen de meeste pictogrammen op het scherm tijdelijk, en worden de menuopties in de linker hoek van het scherm weergegeven. Met het pijltje naar rechts opent u een submenu en met het pijltje naar links keert u terug naar het vorige menu.

Let erop dat in het zoekermenu de toetsen  $\widehat{f}$  en  $\widehat{\infty}$  functioneren als pijl naar links en rechts. In het zendermenu functioneren de toetsen  $(F)$  en  $\binom{V}{A}$  als pijl naar links en rechts.

#### **Navigeren in menu's:**

- 1. Druk op de toets  $\circled{0}$  om het menu te openen.
- 2. Gebruik de toetsen  $(\widehat{\mathbb{G}})$  en  $(\widehat{\mathbb{Q}})$  om door de menuopties te bladeren.
- 3. Druk op de toets  $\boxed{\Rightarrow}$  om het submenu van de optie te openen.
- 4. Gebruik de toetsen  $(\widehat{\mathbb{G}})$  en  $(\widehat{\mathbb{Q}})$  om door de opties van het submenu te bladeren.
- 5. Druk op de toets  $\textcircled{=}$  om een selectie te bevestigen en terug te gaan naar het vorige menu.
- 6. Druk op de toets  $\sqrt{=}$  om terug te gaan naar het hoofdscherm.

**OPMERKING: Als u een optie selecteert en op de toets**  $\textcircled{=}$  **drukt, wordt de optie automatisch ingeschakeld.**

### **Menuopties zoeker**

- VOL: Luidsprekervolume aanpassen van 0 (stil) tot 5 (luidst).
- SMLOG: Bluetooth in- en uitschakelen voor het verzenden van onderzoeksmetingen, Bluetooth resetten, koppelen met externe apparaten, Bluetooth-protocol selecteren, opgeslagen onderzoeksmetingslogs verzenden en opgeslagen logs verwijderen.
- ILOC: Inschakelen, uitschakelen, resetten of koppelen van iLoc-verbindingen.
- GPS: GPS-module uitschakelen, GPS resetten, Bluetooth-communicatie in- of uitschakelen voor correctiedienst.
- CDR: Uitvoeren van een stroomrichtingreset (CD-reset). (U kunt ook de toets  $(f)$  ingedrukt houden in de CD-modus).
- EENH: Selecteer metrische of Imperiale eenheden.
- TICKT: Ticketingsysteem in- en uitschakelen.
- UTIL: Nutsselectie in- en uitschakelen.
- ULIJST: Nutsselectie.
- TAAL (LANG): Selecteer menutaal.
- STRM: Selecteren van frequentie lokale stroomnetwerk: 50 of 60 Hz.
- ANTEN: Inschakelen of uitschakelen van een antennemodus, met uitzondering van Piek.
- FREQ: Individuele frequenties in- en uitschakelen.
- ALARM: Inschakelen of uitschakelen van Strike*Alert*®.
- BATT: Li-ion wordt bij aansluiting automatische geselecteerd.
- PIJLTJE: Selecteren van Nul of proportionele geleidepijlen in Piek+-modus
- KOMPA: Weergave van de kompasfunctie in- en uitschakelen.
- VALRT: Trillingsfunctie in- en uitschakelen.
- AUDIO: Hoog of laag geluidsniveau selecteren.
- SWING: Swing-meting in- en uitschakelen.
- INFO: Softwareversie, zelftest uitvoeren, datum van de meest recente servicekalibratie (CAL) of de meest recente eCert-kalibratie weergeven.

#### **Menuopties zender**

- VOL: Luidsprekervolume aanpassen van 0 (stil) tot 3 (luidst).
- FREQ: Individuele frequenties in- en uitschakelen.
- BOOST: Zendersignaal verhogen gedurende een specifieke periode (in minuten).
- INFO: Softwareversie weergeven.
- TAAL (LANG): Menutaal selecteren.
- OPT F: SideStep*auto*™ uitvoeren voor automatische selectie van een lokalisatiefrequentie voor de aangesloten nutsleiding.
- BATT: Batterijtype instellen: ALK, NiMH of Li-ION en ecomodus in- en uitschakelen.
- MAX P: Zender instellen op maximaal uitgangsvermogen.
- MODEL: Zenderinstelling aanpassen aan het model van uw zoeker.
- MAX V: Uitgangsspanning instellen op maximaal (90 V).
- ILOC: Inschakelen, uitschakelen of koppelen van iLOC-verbindingen (alleen Bluetooth-modellen)

# Pijpleidingen en kabels lokaliseren

Zie de RD8200SG-bedieningshandleiding voor gedetailleerde beschrijvingen van het gebruik van de zoeker en zender en gedetailleerde lokalisatietechnieken.

De RD8200SG-zoeker is ontwikkeld voor gebruik met het 'blad' van de zoeker haaks op het pad van de te lokaliseren kabel of piipleiding.

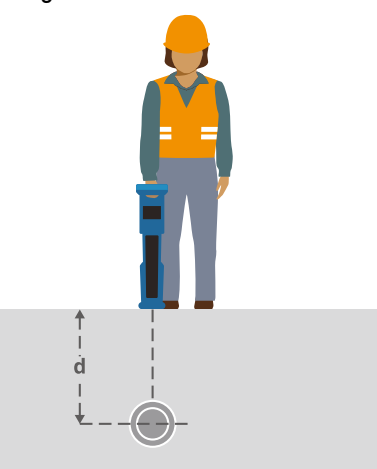

### **Lokaliseren met actieve frequenties**

Actieve frequenties worden toegepast op de doelleiding of -kabel met behulp van de zender, en bieden de meest effectieve manier voor het traceren van ondergrondse leidingen of kabels.

Over het algemeen is het beter een lage frequentie te gebruiken bij een grotere, laag impedantieleiding, en over te stappen naar een hogere frequentie bij kleinere, hoog impedantieleidingen.

U moet altijd de laagste voedingsinstelling die nodig is voor het traceren van de doelleiding gebruiken om het risico op valse paden te minimaliseren.

De zender kan door middel van drie verschillende methodes een signaal aanbrengen:

#### **Directe verbinding**

In een directe verbinding kunt u de zender direct verbinden met de pijpleiding of kabel die u wilt zoeken met behulp van de rode meegeleverde Direct Connect-aansluiting. De zwarte aansluiting wordt meestal op de aarding aangesloten met behulp van de meegeleverde aardpen.

De zender brengt dan een discreet signaal op de lijn aan, dat u kunt traceren met de zoeker. Deze methode biedt het beste signaal op een individuele lijn en maakt het gebruik van lagere frequenties mogelijk, die op langere afstanden getraceerd kunnen worden.

**WAARSCHUWING! Een directe verbinding met geleiders die onder stroom staan, is POTENTIEEL DODELIJK. Directe verbindingen met geleiders die onder spanning staan mogen alleen gemaakt worden door gekwalificeerd personeel met behulp van de juiste producten die geschikt zijn voor verbinding met lijnen die onder spanning staan.**

#### **Inductie**

De zender wordt op de grond boven of in de buurt van het onderzoeksgebied geplaatst. U selecteert de juiste frequentie. De zender induceert dan het signaal zonder onderscheid naar elke metalen geleider in de buurt. In inductiemodus wordt over het algemeen aangeraden hogere frequenties te gebruiken, omdat deze eenvoudiger geïnduceerd worden op geleiders in de buurt.

#### **Zendtang**

Er kan een optionele signaaltang rond een onder stroom staande geïsoleerde draad of pijpleiding tot 5" / 215 mm in diameter worden geplaatst om het zendersignaal over te zetten naar de nutsleiding. Deze methode van het toepassen van het zendersignaal is vooral handig bij geïsoleerde draden die onder stroom staan, dan hoeft de stroomtoevoer op de kabel ook niet afgesloten te worden.

**WAARSCHUWING! Plaats geen tangen rond niet geïsoleerde geleiders die onder spanning staan.**

**WAARSCHUWING! Voor het plaatsen of verwijderen van een zendtang rond een stroomkabel, moet u altijd controleren of de zendtang is aangesloten op de zender.**

### **Lokaliseren met passieve frequenties**

Bij de detectie van passieve frequenties wordt gebruik gemaakt van signalen die al aanwezig zijn op ondergrondse metalen geleiders. De RD8200SG ondersteunt vier soorten passieve frequenties: stroom-, radio-, CPS- en kabeletelevisiesignalen (CATV). U kunt deze frequenties detecteren met of zonder hulp van de zender.

#### **Antennemodussen**

De RD8200SG biedt keuze uit 5 antenemodussen, die allemaal zijn ontwikkeld voor specifieke gebruiken, afhankelijk van de uitgevoerde taak. Druk op de toets  $(\widehat{\mathbb{R}})$  om door de lokalisatiemodussen te bladeren.

**PIEK:** Voor nauwkeurig lokaliseren bevat de balkgrafiek voor Piek een visueel overzicht van de signaalsterkte. Het pieksignaal bevindt zicht direct boven de ondergrondse leiding.

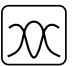

**PIEK+:** Kies ervoor de

nauwkeurigheid van de balkgrafiek Piek te combineren met Nul-pijlen, die kunnen wijzen op de aanwezigheid van verstoring, of met de proportionele geleidepijlen voor snelle tracering van leidingen - schakel tussen de twee opties door de toets  $\circledR$  ingedrukt te houden.

**GELEIDING:** Proportionele pijlen en een snel volgende 'naald' gecombineerd met links/rechts-audioindicatie voor snel traceren van het algemene pad van een ondergrondse leiding.

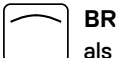

**BREDE PIEK:** Werkt vergelijkbaar Piekmodus, maar geeft resultaten over een breder gebied. Wordt gebruikt voor het detecteren en traceren

van zeer zwakke signalen, bijvoorbeeld heel diep gelegen leidingen.

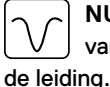

**NUL:** Biedt een snelle indicatie van links/rechts van het pad van

Omdat Nul ontvankelijk is voor interferentie, kan hij het beste gebruikt worden in gebieden waar geen andere leidingen aanwezig zijn.

De richtlijnen voor het gebruik van de PointMan-app van ProStar zijn naar ons beste weten juist. Mobiele apps zijn voortdurend in ontwikkeling en kunnen zonder kennisgeving veranderen. Zie **www.pointman.com** voor de nieuwste informatie over de PointMan-app en meld eventuele problemen aan **support@prostarcorp.com**.

Ga voor een lijst van de importeurs van de RD8200SG in Europa naar: **https://www.radiodetection.com/en/european-importers**

Copyright ©2024 Radiodetection Ltd. Alle rechten voorbehouden. Radiodetection is een dochteronderneming van SPX Technologies, Inc. RD8200SG, Power Filters, Peak+, eCert, Strike*Alert*, SideStep, SideStep*Auto*, iLOC, Current Direction, RD Manager Online, en Radiodetection zijn handelsmerken of geregistreerde handelsmerken van Radiodetection in de Verenigde Staten en/of andere landen. Het Bluetooth®-woord -merk en -logo's zijn geregistreerde handelsmerken van Bluetooth SIG, Inc. en elk gebruik van dergelijke merken door Radiodetection vindt plaats onder licentie. PointMan is een handelsmerk van PROSTAR GEOCORP, INC. Door een beleid van voortdurende ontwikkeling behouden we ons het recht voor alle gepubliceerde specificaties zonder aankondiging te wijzigen of aan te passen. Foto's zijn indicatief en ontvangen producten kunnen afwijken van de getoonde producten. Dit document mag niet, geheel of gedeeltelijk, gekopieerd, gereproduceerd, verzonden, aangepast of gebruikt worden, zonder voorafgaande schriftelijke toestemming door Radiodetection Ltd.

# **RADIODETECTION®**

#### **SPX** TECHNOLOGIES

### **Our Mission**

**Provide best in class equipment and solutions, to prevent damage to critical infrastructure, manage assets and protect lives.**

### **Our Vision**

**To be the world's leader in the management of critical infrastructure and utilities.**

### **Our Locations**

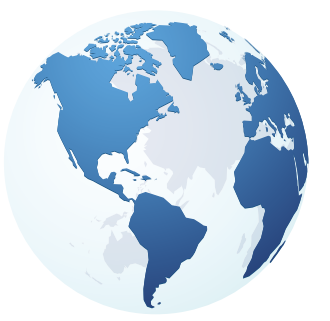

**USA** Raymond, ME Kearneysville, WV

**Canada** Mississauga, ON

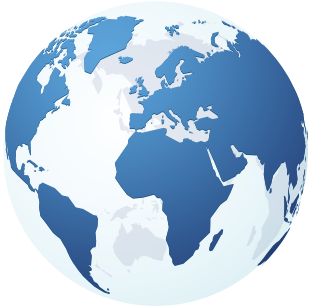

**Europe** United Kingdom **HQ** France Germany The Netherlands

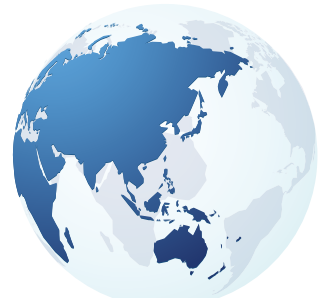

**Asia Pacific**

India China Hong Kong Indonesia Australia

### Visit: **www.radiodetection.com**  Follow us on:  $\left| \left| \mathbf{f} \right| \right| \leq \mathbf{0}$

© 2024 Radiodetection Ltd. All rights reserved. Radiodetection is a subsidiary of SPX Technologies, Inc. Radiodetection is a trademark or registered trademark of Radiodetection in the United States and/or other countries. Due to a policy of continued development, we reserve the right to alter or amend any published specification without notice. This document may not be copied, reproduced, transmitted, modified or used, in whole or in part, without the prior written consent of Radiodetection Ltd.

Scan to see a full list of our office locations

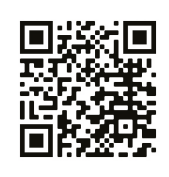